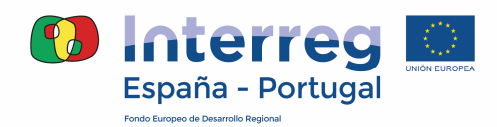

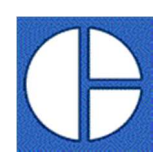

## **INSTRUÇÕES PARA O PREENCHIMENTO DO DOCUMENTO "DESIGNAÇÃO DE UTILIZADORES POR BENEFICIÁRIO E PROJETO"**

- Em primeiro lugar, comece por indicar, na linha nº 2, o nome e NIPC/NIF da entidade beneficiária.
- \* Preencha com o respetivo código e nome todos os projetos aprovados no POCTEP 2014-2020 em que participa. Se a entidade participa em mais de três projetos, deverá preencher e assinar tantas folhas como as que sejam necessárias.
- Indique para cada projeto o papel desempenhado pela entidade beneficiária: Beneficiário ou Beneficiário Principal (selecionar de acordo com as opções).
- Indique para cada projeto, as pessoas relacionadas com a gestão telemática da operação e que para o efeito solicitarão acesso à plataforma Coopera 2020.

## **NOTA**

- Cada entidade beneficiária deverá preencher e enviar uma única ficha de "Designação de utilizadores por beneficiário e projeto".
- Poderão solicitar acesso para cada projeto e entidade beneficiária um máximo de duas pessoas com capacidade de "consulta", 2 pessoas com capacidade de "atualização", 1 pessoa com capacidade de assinatura e 1 outra pessoa com capacidade de "assinatura suplente".
- Estas designações de capacidade, determinarão uma série de ações que o utilizador tem à sua disposição na operação (visualização/atualização/assinatura). Estas ações podem ser consultadas na página seguinte deste documento.
- As designações de capacidade estão pensadas numa lógica de "patamares", isto é, a capacidade de "atualizacão" englobará a ação de "consulta". Do mesmo modo, a capacidade "assinatura" engloba as capacidades de "atualização" e "consulta".
- Preenchido o documento "Designação de utilizadores por beneficiário e projeto", deverá a mesma ser assinada pelo máximo responsável da entidade. Após digitalização, deverá ser enviada via correio eletrónico ao Secretariado Conjunto (coopera2020@poctep.eu) em formato pdf. Também é imprescindível o envio em formato Excel.

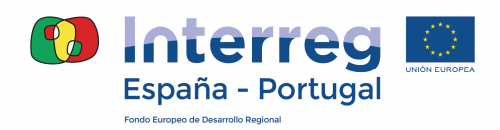

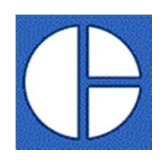

## **ACCIONES A REALIZAR POR LOS USUARIOS EN FUNCIÓN DEL ROL Y SUBROL ASIGNADO.**

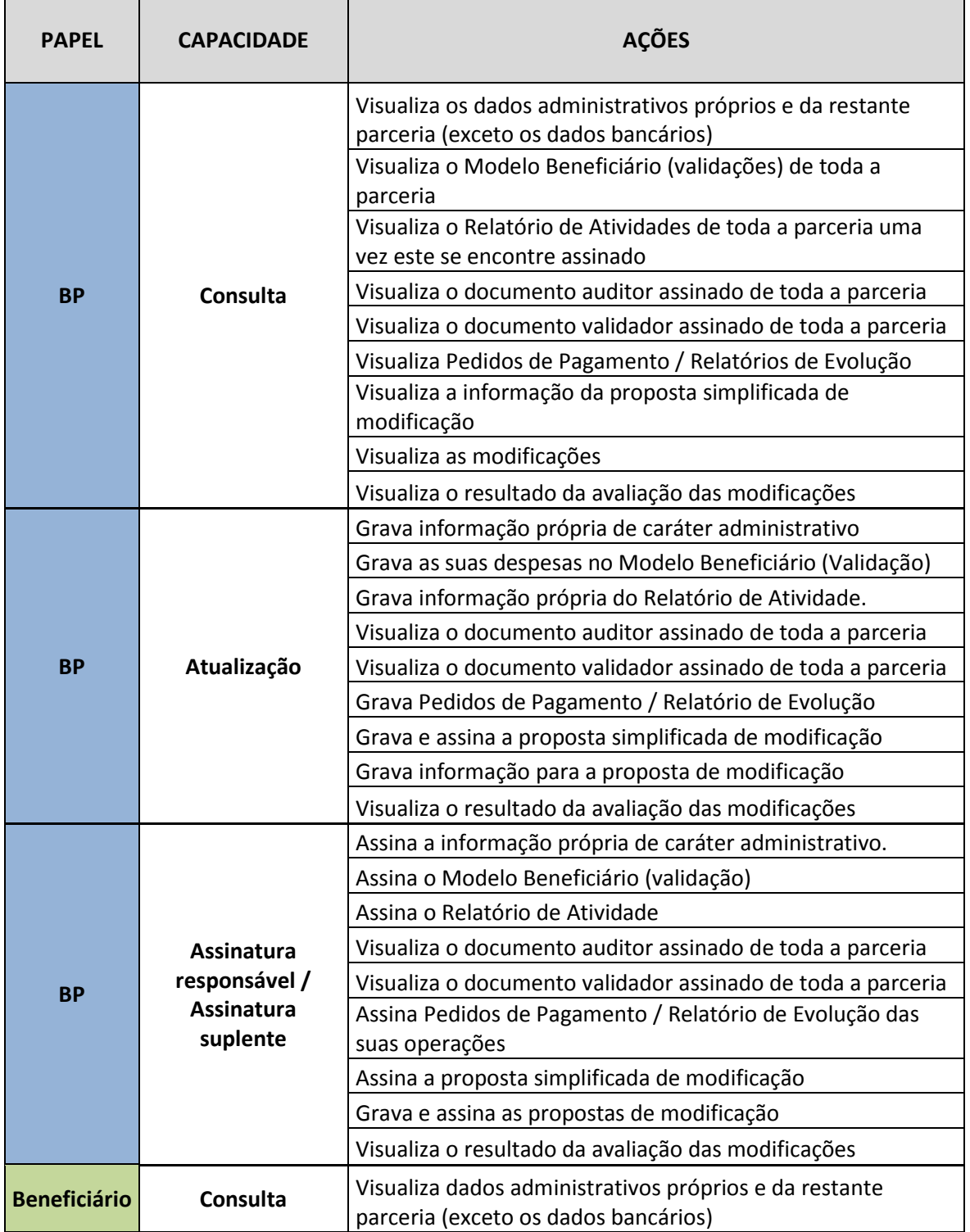

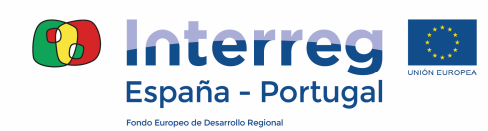

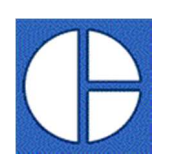

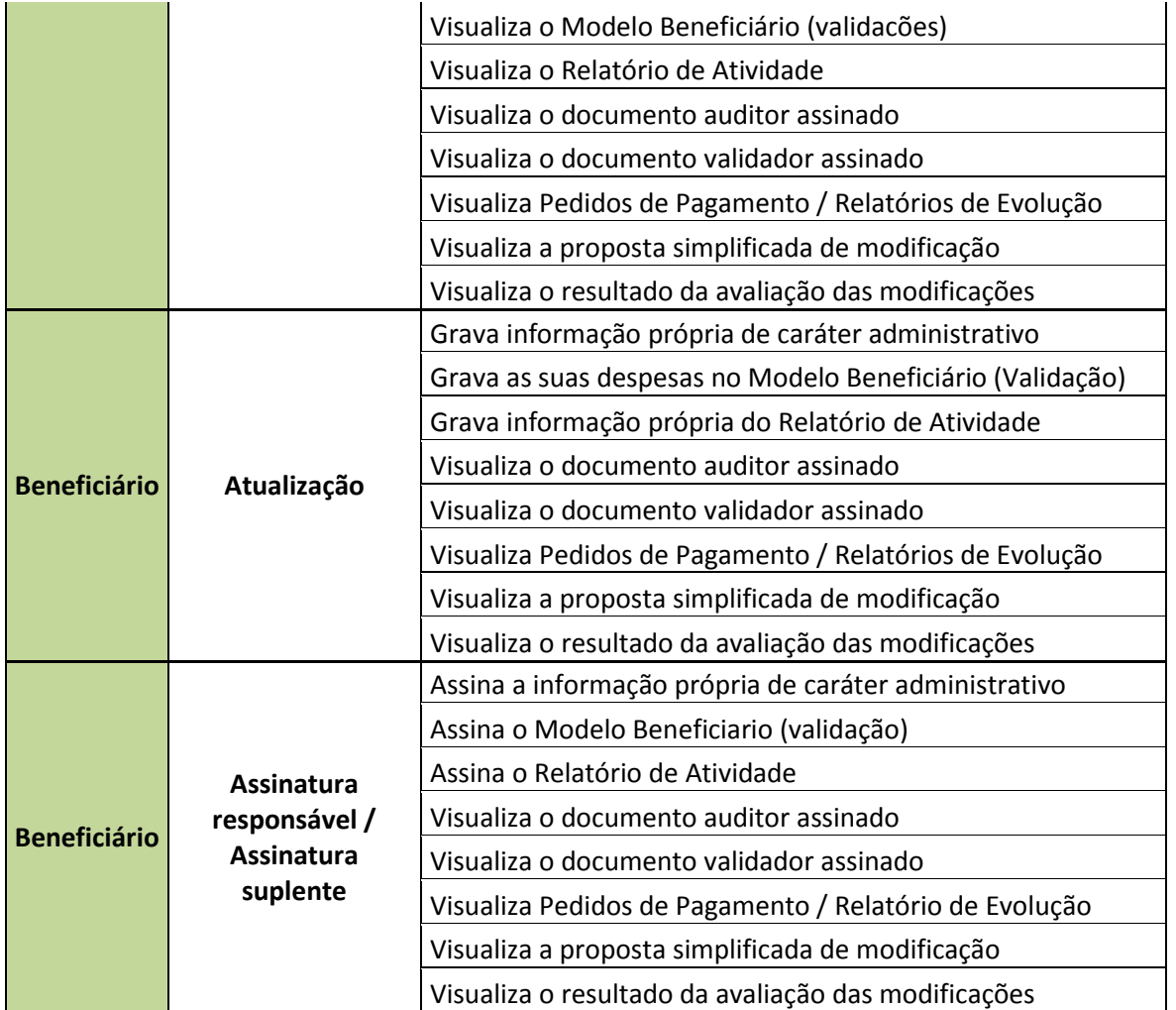